## **Instabilidades com câmeras em dispositivos ZenFone**

Siga este passo-a-passo para solucionar problemas onde a câmera não está funcionando corretamente, as fotos estão saindo borradas, ou o foco não está funcionando, os procedimentos abaixo poderão auxiliar na solução do problema.

É importante seguir os procedimentos na ordem exata em que se encontraram, tais procedimentos e orientações foram realizados, testados e estão classificadas do processo mais rápido e fácil para o mais complexo e demorado:

- 1. Faça o backup de todos os dados, fotos e arquivos importantes: **Acesse o menu de aplicativos > Configurar > Fazer backup e redefinir > Toque em "Fazer backup" > Configure a conta de backup e faça seu backup.**
- 2. Reinicie o Dispositivo, **pressione o botão liga/desliga e clique em Reiniciar**. Teste a câmera. Se não funcionar, siga para o próximo passo.
- 3. Teste a câmera no modo seguro. **Pressione o botão liga/desliga, e mantenha o dedo pressionando a opção "Desligar" até aparecer um menu confirmando que o dispositivo será reiniciado em modo seguro, clique em "OK" para reiniciar o seu aparelho em modo seguro**. Teste a câmera. Se não funcionar, Reinicie o dispositivo e siga para o próximo passo.
- 4. Limpar dados da câmera: **Acesse o menu de aplicativos > Configurar > Apps > Câmera> Armazenamento > Limpar dados**. Reinicie o dispositivo e teste a câmera. Se não funcionar, siga para o próximo passo.
- 5. Redefinir permissões de aplicativos: **Acesse o menu de aplicativos > Configurar > Apps > Toque no menu (**፧) **> Redefinir Preferências > Redefinir apps**, aguarde o processo terminar. Teste a câmera. Se não funcionar, siga para o próximo passo.
- 6. Redefinir o dispositivo para as configurações de fábrica: **Acesse o menu de aplicativos > Configurar > Fazer backup e redefinir > Configuração original > Redefinir dispositivo > Entre com a senha e toque em apagar tudo**, aguarde o dispositivo Reiniciar e teste a câmera.

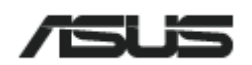